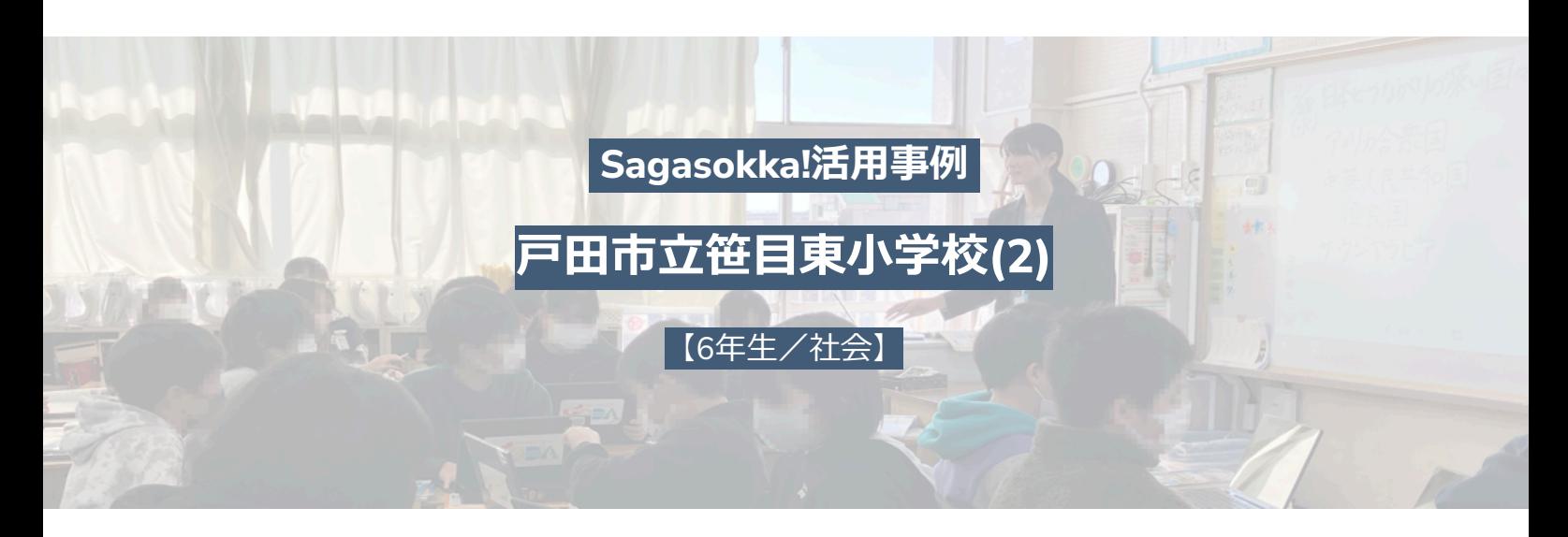

**『Sagasokka!』の安⼼感の上で、こどもたちそれぞれが必要な情報を探す**

「実社会で生きて働く力 (コンピテシー)の育成~ 個別最適な学びと協働的な学びの創造」を校内研究 テーマに掲げている、戸田市立笹目東小学校。今回は 6年生の社会(教科担任制)で学習する「日本とつな がりの深い国々」の授業の様⼦を、師岡郁実先⽣に伺 いました。この単元では、教員が作成した学習計画を 児童に共有し、各自が見通しを持ちながら取り組む 「⾃由進度学習」の形式で学んでいました。

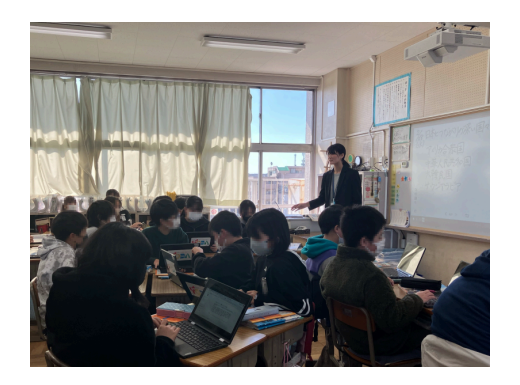

・所在地 埼玉県戸田市 ・・学年 6年牛 ・ ・全牛徒数 約620名

・内容/用途 社会 日本とつながりの深い国々

# **教科書に分からない⾔葉があれば、『Sagasokka!』**

## **授業のねらい・⼯夫**

授業のねらいは児童が選んだ国の文化や生活について調べて、知ること。日本と似ている点、違っている点を意識しながら調 べ、各国と⽇本のつながりを考えることです。

工夫した点として、前時に行った各国の基本情報収集にも『Sagasokka!』を使用しました。『Sagasokka!』で調べたい国を検 索して基本データを開くと、⾸都、⾯積、⼈⼝、主な⾔語などの共通項⽬をすぐに知ることができます。効率化と時間の短縮が でき、その分児童が各自で調べる時間を確保することができました。また、確実に調べて欲しい内容(衣食住、学校の様子やこ どもたちの生活、文化やスポーツ、産業)を見出しに入れたスライドを用意し、配布しました。児童はこのスライドに調べたこ とをまとめていき、単元の最後にスライドをクラス全員で共有することで、児童同士の学び合いの機会を設けました。

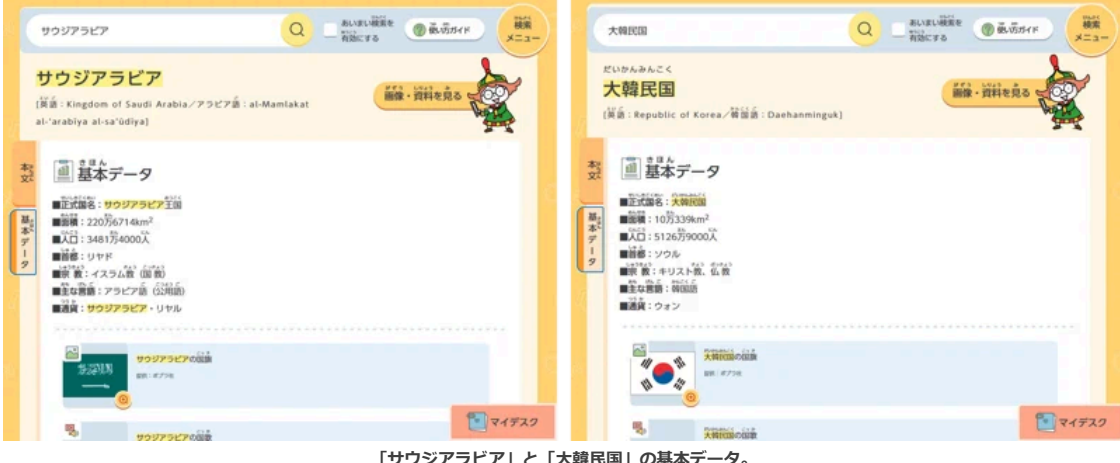

ーサワジアラビア」と「大韓民国」の基本テータ。<br>首都、面積、人口、主な言語などのデータのほかに国旗・国歌・地図などの資料も掲載している(詳細は記事<mark>末</mark>尾)

**授業でやってみたこと**

#### ●学習計画を確認し、授業の見通しを持つ

●前時を振り返る(各国の基本情報を『Sagasokka!』で調べる)

●4〜5名で班を組み、各自が担当する国(今回はアメリカ合衆国、サウジアラビア、中華人民共和国、大韓民国から選ぶ)に ついて教科書、『Sagasokka!』、インターネット(キッズ外務省のホームページを推奨)を使って調べる

●調べた内容をスライドにまとめる

●スライドをクラス全員で共有する

# **『Sagasokka!』を使ってみて**

教科書だけでなく、『Sagasokka!』、インターネット(キッズ外務省のホームページを推奨)を資料に提示したことで、児 童は広く調べられたと思います。こどもたちは何か調べるとなると、すぐにインターネットで検索をしますが、サイトの情報 が合っているかは、分かりません。なかにはいくつかのサイトを⽐べて情報が合っているかを⾒分けようとする児童もいます が、たまたま開いたサイトの内容を正しいものだと思い込む児童は多いと思います。オンライン百科事典である『Sagasokk a!』には正しい情報が載っているので、安心感があります。

こどもたちには、教科書で意味の分からない言葉が出てきたら『Sagasokka!』で調べてみようと声を掛けています。ある言 葉を調べたとき、その項目本文の青字リンク(※)にも知らない言葉が出てきて、色々な項目に飛んで読んでいる児童がいま した。リンクを踏んで、どんどん知識を集めていく。正しい情報を知ることができるツールが端末に入っていて、すぐに開け る環境は、良いと思います。

※青字リンク・・・項目本文の中には、文字が青くなっている言葉(青字リンク)があり、クリックするとその言葉の項目に移動して、解説を 読むことができる

## **写直提供:戸田市立笹目東小学校**

#### **◆【基本データ】を表示させる手順**

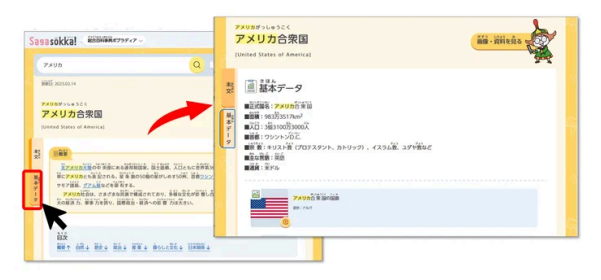

◀ **(左)【項⽬本⽂】「アメリカ合衆国」項⽬本**

◀ **(右)アメリカ合衆国の【基本データ】にジャンプ︕**

#### **◆調べたことをまとめる際、出典を明記した上で、成果物に貼り付けて使うことができます**

・【紙にまとめる場合】項⽬本⽂や画像資料を参照する以外にも、統計資料を含む画像資料を印刷して成果物に貼り付けること ができます。

• 【データにまとめる場合】本文などをコピーして貼り付けると自動で出典が入ったり、画像を発表用のデータに貼り付けたり することができます。

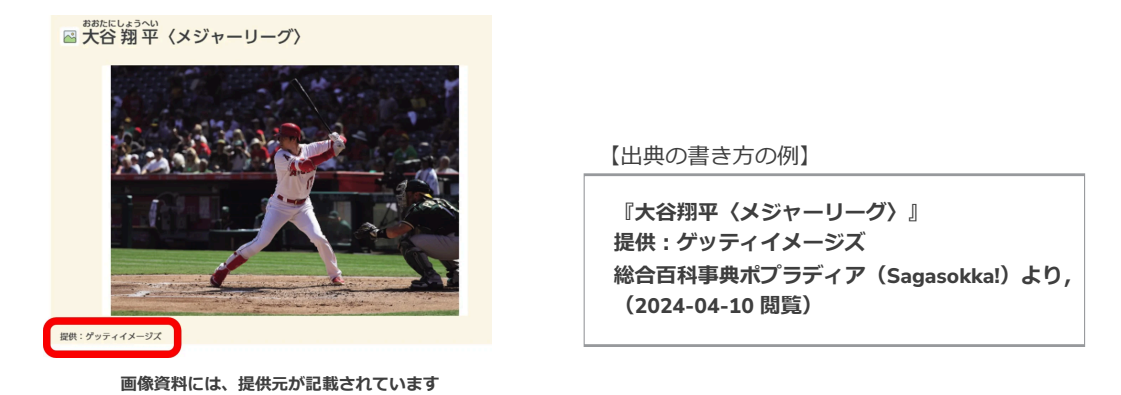

# **◆引用の際、自動で出典を入れる手順**

引用したい箇所をコピー&ペーストしてwordやPowerPoint等に貼り付けると文末に下の赤枠のような出典が自動で入ります。

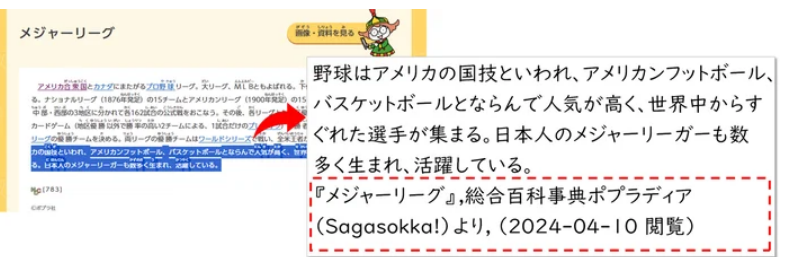

- ◀ **(左)「メジャーリーグ」の項⽬本⽂画⾯**
- ◀ **(右)項⽬本⽂より、コピー&ペーストした部分**